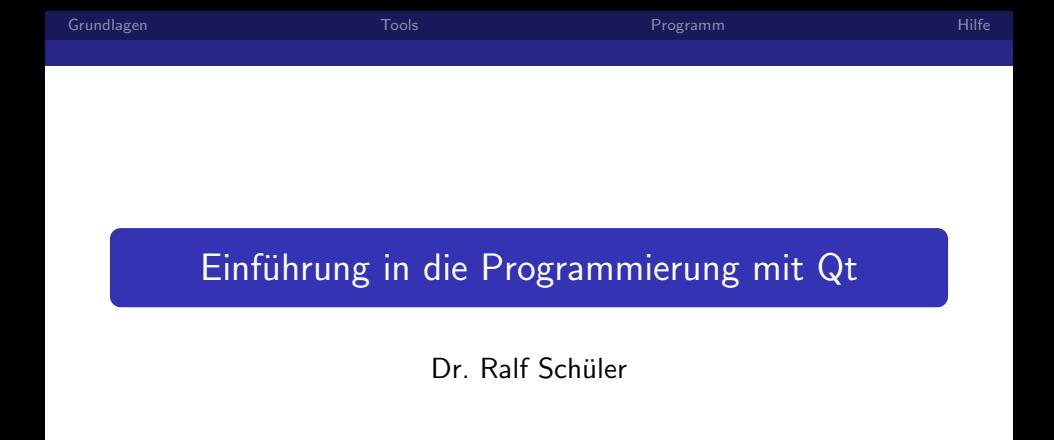

5.11.2009

 $299$ 

<span id="page-0-0"></span>活

- 세포 >

Dr. Ralf Schüler, FOSSLC e.V.

Qt-Einführung

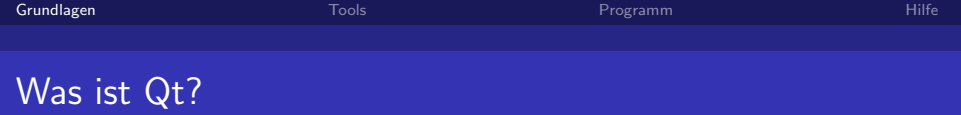

- sprich: [kju:t]
- Klassenbibliothek für  $C++$  (ferner Java, Python u.a.)
- sehr umfangreich: GUI, Stringverarbeitung, reguläre Ausdrücke, Netzwerk, Multithreading, XML ...
- Multi-Plattform: Windows, Linux (X11), Linux embedded (framebuffer), Mac, WinCE, S60
- von Nokia (früher Trolltech) unter verschiedenen Lizenzen angeboten: GPL, LGPL, Commercial
- <span id="page-1-0"></span>• KDE-Desktop basiert auf Qt
- - Kennenlernen des Prinzips hinter Qt
	- **Kennenlernen der wichtigsten Entwicklungswerkzeuge** (QtCreator, Designer, Assistant)
	- Erstellen eines einfachen Programms mit einigen GUI-Elementen und etwas Stringverarbeitung

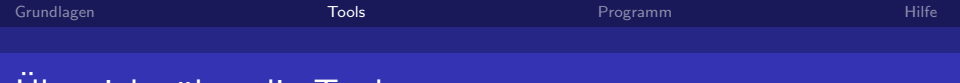

### Ubersicht über die Tools

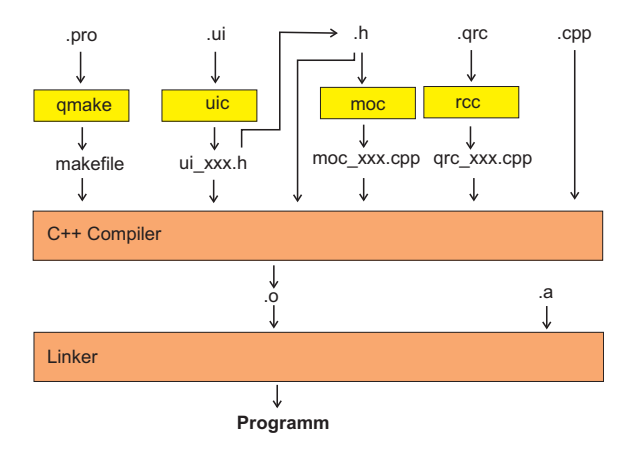

<span id="page-3-0"></span>K ロ ▶ K 個 ▶ K 君 ▶ K 君 ▶ 「君」 めなひ

Dr. Ralf Schüler, FOSSLC e.V.

Qt-Einführung

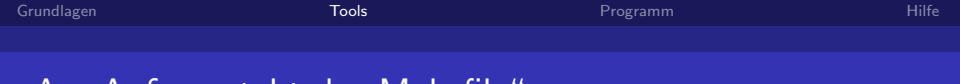

### " Am Anfang steht das Makefile"

- **o** make steuert automatisch die Tools
- make wird über ein makefile gesteuert
- Qt bietet einfache makefile-Syntax in eigenem Makefile-Format. (.pro)
- *qmake* erstellt aus .pro-File ein makefile für make (an den jeweiligen Compiler, Zielumgebung und Installationsbesonderheiten angepasst)

Das sehen wir später genauer.

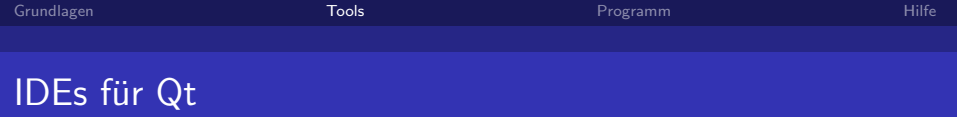

- Designer, Assistant (Helpsystem), Linguist
- jeder beliebige Editor mit Programmierunterstützung
- Eclipse (gibt ein Qt-Eclipse-Plugin)
- Visual-Studio (nur für Windows, bisher nur kommerzielle Lizenz)
- <span id="page-5-0"></span>**QtCreator** (Qt eigene IDE)

Wegen Geschwindigkeit und bessere Integration der Tools nehmen wir heute mal den QtCreator.

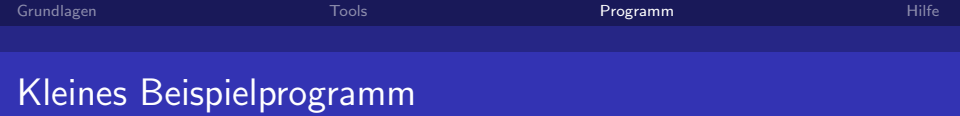

- **•** kleiner Minitaschenrechner
- wird über eine Eingabezeile bedient
- Wir lernen die Basiskonzepte, etwas GUI und ein wenig Stringverarbeitung
- ... und sorry, Lernbeispiele sind meist etwas sinnlos :-)

<span id="page-6-0"></span>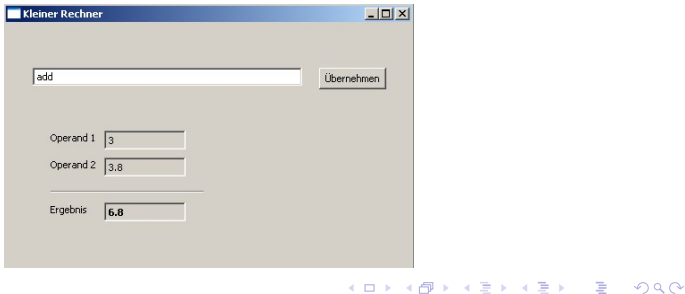

## Qt Makefile (fosslc1.pro)

- $OT$   $+$  network
- ; DEFINES −= UNICODE
- $TARGET = f$  os s  $1c1$  $TEMPLATE = app$
- SOURCES  $+=$  main.cpp\ samplewidget.cpp
- $HEADERS \ += samplewide.$ h
- $FORMS$   $+=$  samplewidget . ui

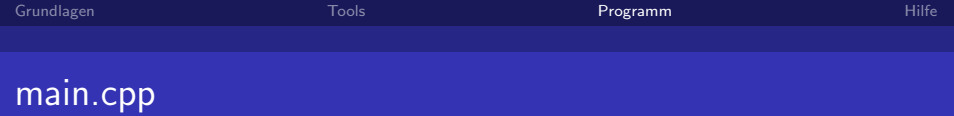

```
// globale Variablen an einem festen Ort deklarieren
// zum Beispiel hier in main. cpp
int main(int argc, char *argv[])
{
    Q Application a (argc, argv);
    // Initialisierung
    // Anlegen Hauptfenster
    SampleWidget w;
    w. show ( ) ;
    // H a up t schleifeint ret=a. exec ();
    // Aufräumen
    return ret:
}
```
<span id="page-9-0"></span>

## samplewidget.h: Mehrfachableitung ist schöner

```
namespace Ui
{
    class SampleWidget:
}
class SampleWidget : public QWidget
{
    Q OBJECT
public:
    SampleWidget ( QWidget *parent = 0):
    ˜ SampleWidget ( ) ;
private:
    Ui : : SampleWidget *ui ;
};
                                              // die Includedatei vom Designer muss rein
                                              \#include "ui-samplewidget.h"
                                              class SampleWidget : public QWidget.
                                                                      public Ui-SampleWidget
                                              {
                                                   Q OBJECT
                                              protected:
                                              int Parse ( QString s );
                                              public:
                                                   SampleWidget ( QWidget *parent = 0):
                                                   ˜ SampleWidget ( ) ;
                                              public slots:
                                                   void on_set Button_clicked ();
                                                   void on-lineEdit_returnPressed():
                                              };
```
# samplewidget.cpp: Auch hier ändern wir was am generiertem Code

```
SampleWidget :: SampleWidget ( QWidget *parent )
SampleWidget :: SampleWidget ( QWidget *parent )
                                                       : QWidget (parent)
    : QWidget (parent),
                                                  {
       ui (new Ui: : SampleWidget)
                                                       setupUi (this);
{
                                                  }
    ui->setupUi(this):
                                                  SampleWidget :: "SampleWidget ()
}
                                                  {
SampleWidget :: ~ SampleWidget ()
                                                  }
{
    delete ui:
                                                  void SampleWidget :: on_set Button_clicked ()
}
                                                  {
                                                       on line Edit return Pressed ();
                                                  }
                                                  void SampleWidget :: on_lineEdit_returnPressed ()
                                                  {
                                                       int error=Parse (line Edit ->text ());
                                                  }
                                                  int SampleWidget :: Parse ( Q String s )
                                                  {
                                                       t  rein
                                                       return 0 \times \Box \rightarrow \overline{AB} \rightarrow \overline{AB} \rightarrow299}
```
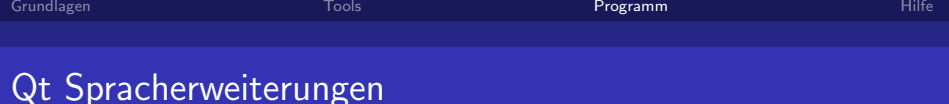

- $\bullet$  Qt erweitert  $C++$  um einige Elemente und bedient sich dazu eigenem Preprocessor (moc)
	- Q\_OBJECT markiert ein Object für den moc
	- Am wichtigsten: Signale und Slots
		- signals: und public slots: leiten in Objektdeklaration besondere Funktionen ein
		- emit signalname(); sendet Signal und alle mit diesem Signal verbundene Slots (normale Funktionen die als Slot markiert wurden) werden automatisch aufgerufen
		- **intern über Listen von Funktionen realisiert**
		- wird ein Object zerstört, werden die Slotfunktionen automatisch aus der Signalliste entfernt
		- funktioniert auch über Threadgrenzen (mit Aufruf im richtigen Context)

 $QQQ$ 

<span id="page-11-0"></span>目

• es können auch Parameter übergeben [we](#page-10-0)[rd](#page-12-0)[en](#page-10-0)

## Signale und Slots verbinden

Hierfür gibt es mehrere Möglichkeiten:

- **2** Zuweisung im Designer geht nicht immer, Slot und Signal müssen im Designer bekannt sein
- 2 explizit über connect-Makro

connect( lineEdit , SIGNAL(returnPressed()), this , SLOT(on\_lineEdit\_returnPressed ())); geht immer, aber nicht sehr bequem.

**3** implizit über speziellen Slotnamen einfach Slotnamen entsprechend wählen und die Slots werden automatisch verbunden.

メロメ メ都 メメ きょ メモメ

Ε

<span id="page-12-0"></span> $QQ$ 

```
on_<objektMitSignal>_<Signalname>();
```

```
z.B. void on lineEdit returnPressed ();
```

```
Das ist extrem komfortabell!
```
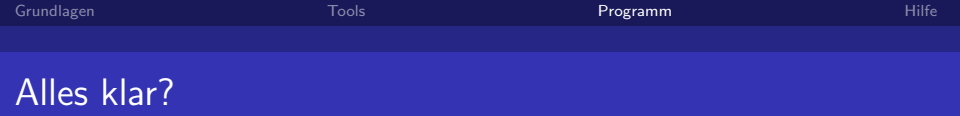

- Wir compilieren jetzt mal. (Strg-B)
- ... und schauen uns auch mal die entstandenen Dateien an

Jetzt müsste das Programmgerüst soweit klar sein und wir können anfangen, die eigentliche Funktionalität zu füllen.

Ε

 $\Omega$ 

## Nächster Schritt: Fehlerausgabe

### Zuerst die wichtigsten includes

 $\#$ include  $<$ QtCore $>$  $\#$ include  $\langle$  QtGui $\rangle$ 

#### dann die Fehlerausgabe (mal ganz einfach)

```
void SampleWidget :: on_lineEdit_returnPressed ()
{
    int error=Parse(line Edit ->text());
    //wenn Parse einen Fehler zurückgibt, dann sagen wir das dem Nutzer
   if ( error ) QMessageBox : : warning ( this, " Fehler",
    Q String ("Beim _ Auswerten _ der _ Eingabe _ ist _ Fehler _%1 _ aufgetreten ."). arg (error));
   line E dit \rightarrowset Text ("");
}
int SampleWidget :: Parse (QString s)
{
    //zum Ausprobieren mal einen Fehler zurückgeben
    return 1;}
```
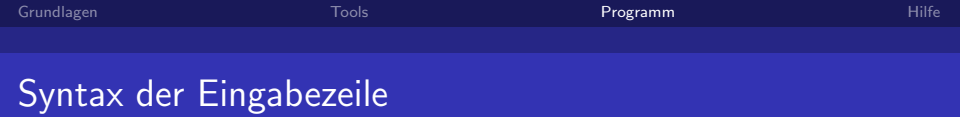

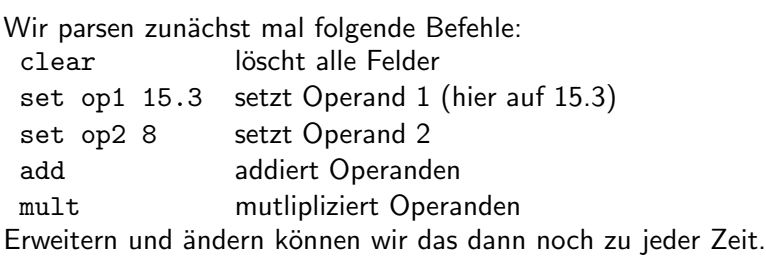

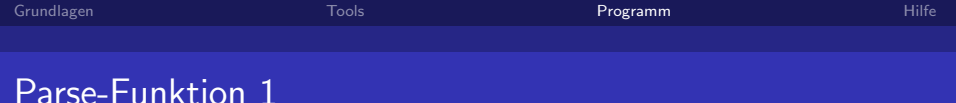

```
s=s . simplified ():
// aufsplitten an den Leerzeichen (brauchen wir nur für "set")
QStringList list=s. split ('-''). QString::ShipEmptyParts):
if (list.isEmpty()|| list [0].isEmpty()) return 10;
if (list [0].compare ("CLEAR", Qt::Caselnsensitive)=0)o p 1L a bel−>s e t T e x t ( "" ) ;
    op 2 Label ->set Text ("");
     resultLabel ->setText(""):
     return 0:
\} else if (list [0]. compare ("SET", Qt:: Caselnsensitive)==0){
    // wir brauchen noch 2 Argumente
     if (list.count()!=3) return 11;
     if (list [1].compare ("OP1", Qt::Caselnsensitive)=0)o p 1L a bel−>s e t T e x t ( l i s t [ 2 ] ) ;
         return 0:
    \}else if (list [1]. compare ("OP2", Qt:: Caselnsensitive)==0){
         o p 2L a bel−>s e t T e x t ( l i s t [ 2 ] ) ;
         return 0} else return 2:
```
K □ ▶ K @ ▶ K 끝 ▶ K 끝 ▶ │ 끝 │ K) 9,00

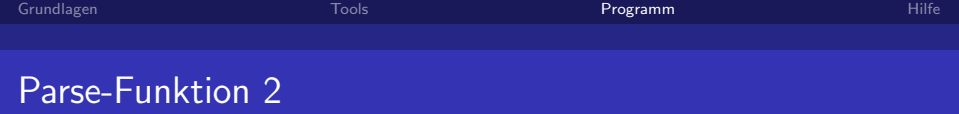

メロメ メ御 メメ きょくきょ

<span id="page-17-0"></span> $\equiv$   $\Omega$ 

```
\} else if (list [0]. compare ("ADD", Qt:: Caselnsensitive)==0){
    double op1.op2.result:
     \mathbf{bool} ok=false:
    op1=op1Label->text (). toDouble(&ok);
     if (!ok) return 3:
    op2=op2Label->text (). toDouble(&ok);
     if (!ok) return 4;result = <math>op1+op2:
     resultLabel \rightarrow setText(QString("%1") . arg(result));
     return 0:\} else if (list [0]. compare ("MULT", Qt:: Caselnsensitive)==0){
    double op1.op2.result:
    bool ok = false:
    op1=op1Label->text (). toDouble(&ok);
    if (!ok) return 3;
    op2=o p 2L a bel−>t e x t ( ) . t oD o u bl e (&ok ) ;
     if (!ok) return 4;r e s u l t=op1∗op2 :
     r e sult Label \rightarrowset Text ( QString ("%1"), arg (result));
     return 0:}
else return 1:
```
}

- <span id="page-18-0"></span>" So werden Sie geholfen"
	- Mitgelieferte Online-Dokumentation und Beispiele (auch QtCreator "Willkommen"-Seite, "Schnelleinstieg" und<br>Cammunitu" Tabe "Community" Tabs.<br>.
	- o Internet:
		- Qt <http://qt.nokia.com><http://labs.trolltech.com>
		- Qt Tutorial [http:](http://www.digitalfanatics.org/projects/qt_tutorial/) [//www.digitalfanatics.org/projects/qt](http://www.digitalfanatics.org/projects/qt_tutorial/)\_tutorial/
		- Qt Centre Community <http://www.qtcentre.org/>
		- Google ist immer dein Freund
	- Bücher: <http://qt.nokia.com/developer/books>